# **Vidéo 2024** Déroulé de cours

IPhone : +33 6 83 57 88 92 - Mail : [jimmy@5formation.com](mailto:jamespichard@yahoo.fr) - Web : 5formation.com

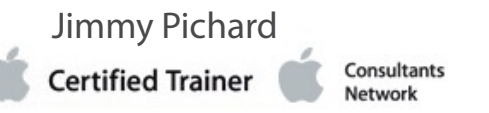

# **Adobe Premiere Pro PROD**

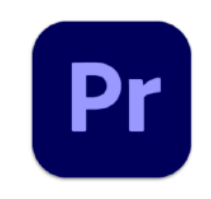

## **Objectifs**

Maîtriser Adobe Premiere Pro CC pour vos besoins réels en production

## **Pré-Requis**

Cours spécifique pour les équipes de production

# **Public concerné**

Cours spécifique pour les équipes de production

# **Intervenants 5 Formation (broadcast)**

Jimmy Pichard - Cédric Giroud - Claude Trinquesse, Olivier Vigneron, Alain Mailloni. Monteurs truquistes professionnels sur Final Cut Pro, Avid et Adobe Premiere Pro CC et After Effects. Certifié Adobe Community Professional - Apple Certified Pro sur FCP7, FCP X.

## **Intervenant retenu :**

**Jimmy Pichard** - Monteur truquiste, spécialisé dans les workflow, la mise en place de formations spécifiques et de la création des contenus et des supports pédagogiques. Certifié Adobe Community Professional - Apple Certified Pro sur FCP et Motion

## **Références Prods et formation :**

Formateur pour les monteurs France 2, France 3, France INFO. Formateur spécialiste du Workflow Dalet pour France TV rédactions nationales Consultant et formateur pour les équipes JRI de BRUT MEDIA chez Together Studio. Consultant workflow pour Chinkel (Studio de doublage son et sous titrages de HBO et Netflix) Formateurs pour Flab Prod, VDM, Transatlantic Group, Explorers Networks, l'équipe TV, Air France… Chef monteur pour Red Bull (Wings for life) Chef monteur truquiste Swatch FreeRide World Tour

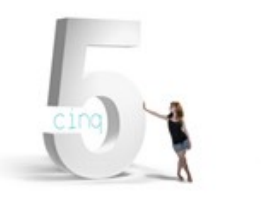

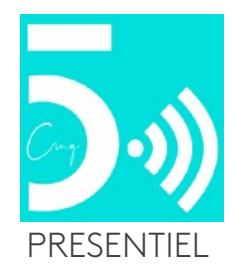

#### **Présentation et révisions Adobe Premiere Pro CC**

Présentation et validation de vos besoins de production Comparaison des interfaces entre Avid et Adobe Premiere Pro CC Tour d'horizon de l'espace de travail de Adobe Premiere Pro. L'agencement de l'espace de travail. Personnaliser les espaces de travail. Retrouver les raccourcis clavier

#### **Configurer son projet**

Réglages de projet et de séquence. Choisir les paramètres d'acquisition. Utilisation des préréglages de séquence. Personnaliser les réglages de séquence. Les Codecs et les formats utilisé en itinérant Les formats pivots possibles pour gagner du temps

#### **Importation des médias**

Utiliser l'explorateur de Média pour lire des fichiers vidéo. Importer des éléments spécifiques à votre workflow

#### **Organiser les médias rapidement**

Le panneau Projet. Travailler avec les chutiers. Visualiser les éléments.

#### **Le montage vidéo**

Travailler avec les éléments dans le Moniteur source. Création d'une séquence pré-réglée Comprendre le fonctionnement des pistes de Premiere Pro.

#### **Travailler avec les éléments et les marques**

Comparaison entre le Moniteur programme et le Moniteur source. Utiliser les marques. Déplacer des éléments dans une séquence. Ajouter les transitions vidéo rapides pour le news Pointeur et poignées d'éléments. Modifier et ajuster les transitions.

Appliquer des transitions à plusieurs éléments à la fois.

Définir des transitions pré déterminées

#### **Utiliser des techniques de montage rapides**

Réaliser un montage à 3 et 4 quatre points. Changer la vitesse ou la durée d'un élément. Remplacer un élément dans la table de montage Remplacer définitivement un élément dans un projet. Création d'une séquence imbriquée. Utiliser les commandes spécifiques pour modifier le contenu et la position des éléments.

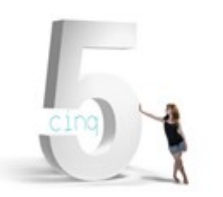

IPhone : +33 6 83 57 88 92 - Mail : [jimmy@5formation.com](mailto:jamespichard@yahoo.fr) - Web : 5formation.com

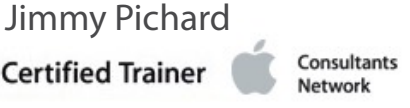

**2/3**

# **Adobe Premiere Pro PROD**

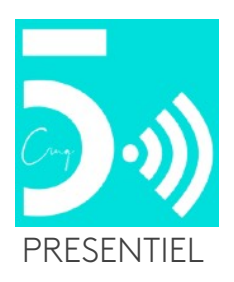

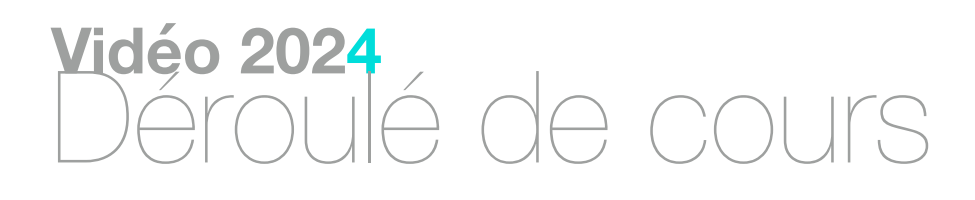

#### **Principe d'Animation des éléments pour les titrages**

Ajuster les effets d'animation à un élément. Changer la taille d'un élément et ajouter une rotation. Travailler avec l'interpolation d'une image clé.

#### **Montage et Pré- mixage audio**

Travailler dans l'espace de travail audio. Examiner les caractéristiques audio. Régler le volume sonore. Ajuster les niveaux sonores dans une séquence. Travailler avec le Mélangeur audio. Savoir exporter vers Pro Tools (si besoin)

#### **Ajouter des effets vidéo déterminés**

Travailler avec les effets fixes. Naviguer dans le panneau Effets. Appliquer et supprimer des effets. Ajout d'interpolation d'image clé dans les effets.

#### **Correction colorimétrique et étalonnage de base**

Travailler dans l'espace de travail Correction Colorimétrique. Utiliser le vectorscope et forme d'onde YC. Utiliser les effets de correction colorimétrique. Régler l'exposition et les problèmes de balance de couleur. Travailler avec des effets spéciaux.

#### **Montage basé sur le texte et sous titrage automatique**

Jimmy Pichard Consultants **Certified Trainer** Vetwork

Transcription des rushs Techniques de montage basé sur le texte Créations de sous titrages personnalisées et enregistrements

#### **Workflow et passerelles (technique et dépannages)**

Gestion des projets sur serveurs, disque durs Assignation des disques de travail de la station Connection des surface de contrôle Configuration des projets (Proxy si besoin) Ingest de formats spécifiques Paramêtrages des séquences spécifiques (16:9, Carré, verticales) Installation des MOGRT (titrages maison fabriqués sur After) Partage de projets Passerelles vers After, Avid, Pro Tools et DaVinci Resolve. Exports vers Adobe Media Encoder Archivage et consolidation des projets (formats Bruts et formats Pivots (DNX, MXFOP1A, Pro Res etc…)

#### **Finalisation**

Révision générale sur l'utilisation de Premiere Pro CC Remise du support de cours du formateur en PDF et Vidéo Question / Réponses et validation des acquis

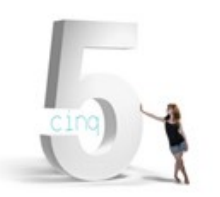

IPhone : +33 6 83 57 88 92 - Mail : [jimmy@5formation.com](mailto:jamespichard@yahoo.fr) - Web : 5formation.com

**3/3**

# **Adobe Premiere Pro PROD**

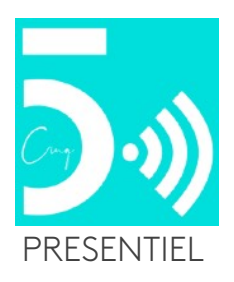

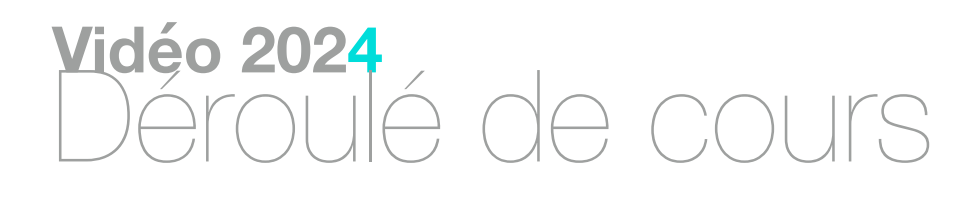